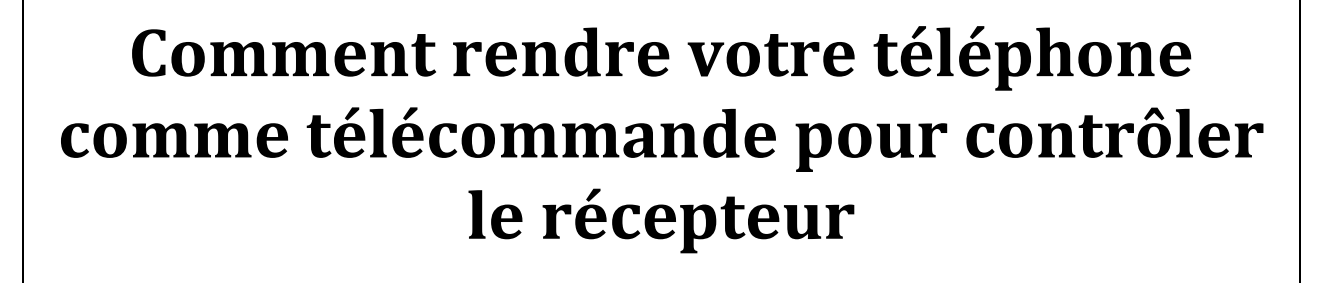

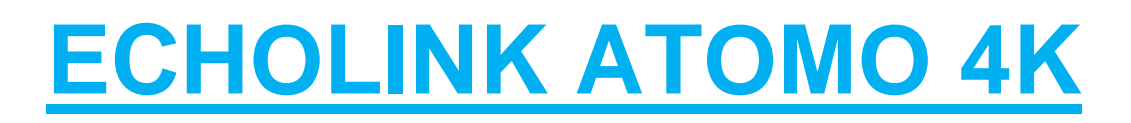

**La première chose à faire est de télécharger l'application GM-Screen depuis Play Store puis l'installer dans votre téléphone Android et la deuxième chose est de connecter votre récepteur et votre téléphone au même réseau.** 

**Lancez l'application et automatiquement votre récepteur sera apparu puis choisissez votre récepteur puis validez par le bouton ok**

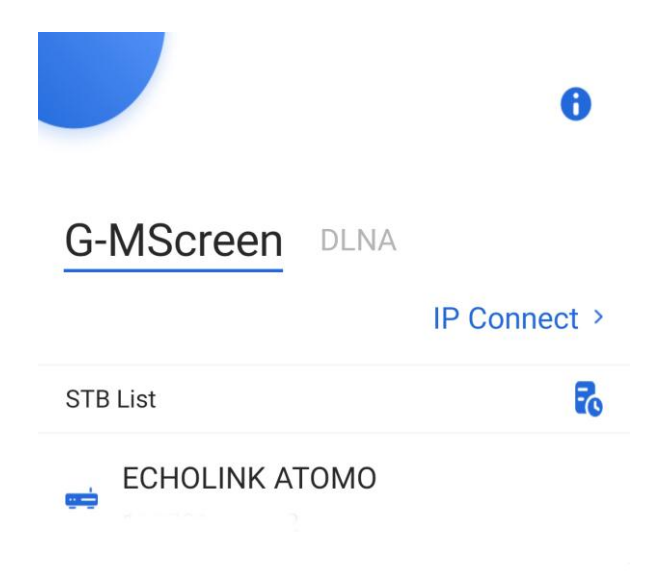

**Choisissez votre récepteur puis validez par le bouton ok puis automatiquement la liste des chaines sera affichée dans votre téléphone ( voir l'image ci-dessous )**

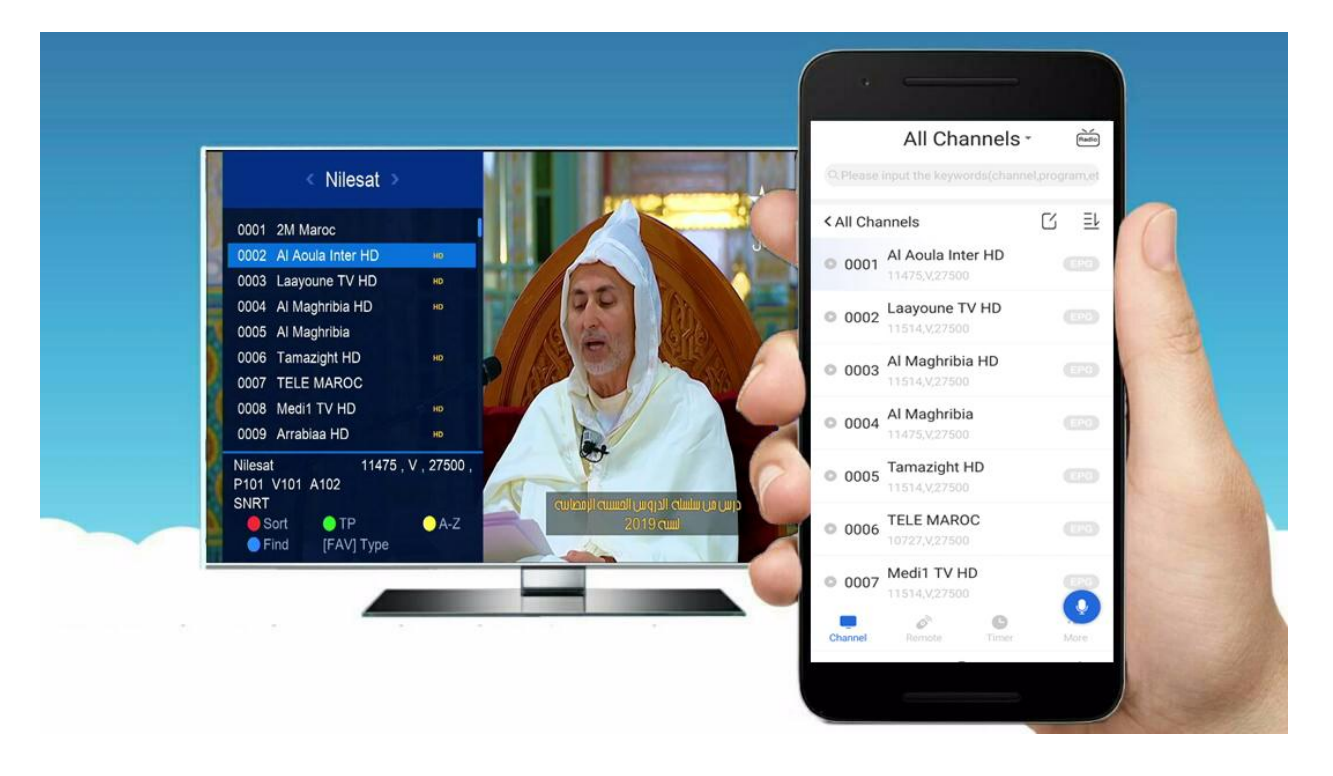

## **Clique sur '' Remot '' pour afficher la télécommande**

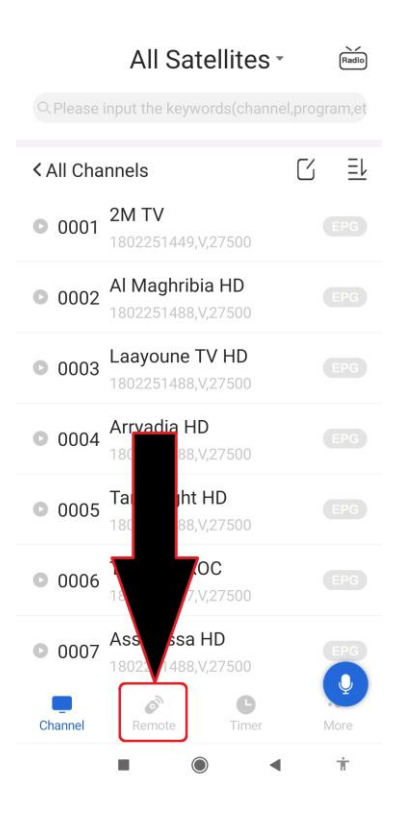

Voilà la télécommande est affichée et vous pouvez contrôler votre récepteur comme vous voulez

## Remote  $\begin{array}{ccc} \text{(1)} & \text{(2)} & \text{(3)} \\ \text{(4)} & \text{(5)} & \text{(6)} \\ \text{(7)} & \text{(8)} & \text{(8)} \\ \text{(9)} & \text{(1)} & \text{(1)} \\ \text{(1)} & \text{(1)} & \text{(1)} \\ \text{(2)} & \text{(3)} & \text{(4)} \\ \text{(5)} & \text{(6)} & \text{(6)} \\ \text{(7)} & \text{(8)} & \text{(9)} \\ \text{(1)} & \text{(1)} & \text{(1)} \\ \text{(1)} & \text{(1)} & \text{(1)} \\ \text{(2)} & \text{(3)} & \text{(4)} \\ \text{(4)} & \text{(5)} & \text{($  $\curvearrowright$  $OK$  >  $\langle$  $\diagdown$

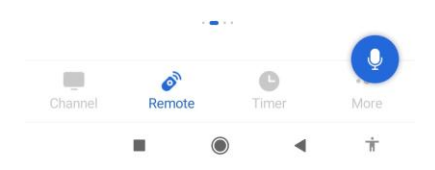